Operation Instruction How to set the private code

Before you modify the code, please confirm that the slider is at the right (see the below picture) in the position 1, see the picture.

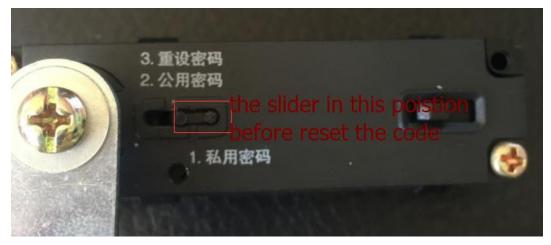

Note: when the switch is turn to close, the slider can move, or can not.

1.1 The original code is "0000"

1.2 Change the code.

Turn the switch to the open statue, like the picture.

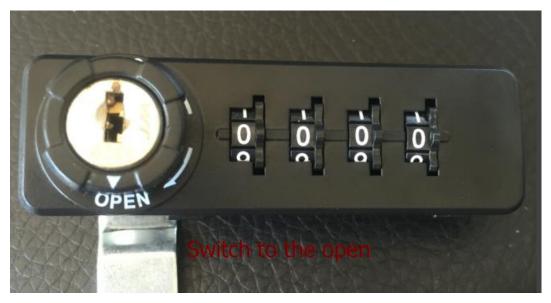

sliding the slider to the left (like the picture). The position 2and 3

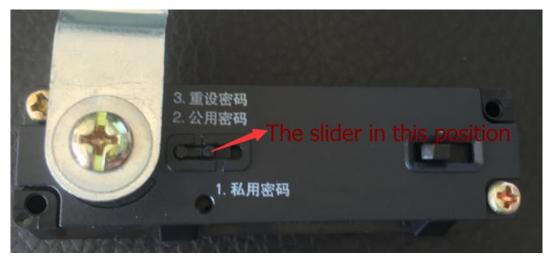

Example, reset the code "9999" then turn the switch to the close statue and Sliding the slider to the right (the position 1)

Finally turn the switch to the open , finished.

## 1.3 Close

Turn the switch to the close, confused the code, then the lock will be closed.

## 1.4 Open

Turn to the new code "9999" and turn to the switch to open, then the lock will be opened.

## 1.5 How to find the private code

When the lock is in open statue

Insert the sticker to the back hole. And start to turn each NO. BUTTON, when the botton can not move, represent the correct code.

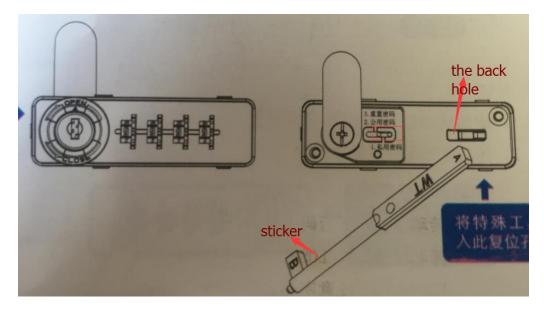

How to set the public code.

2.1 The original code is "0000"

2.2 How to change the code

Note: when set the public code, confirm the slider is in the right position (position 2 and 3)as the below picture.

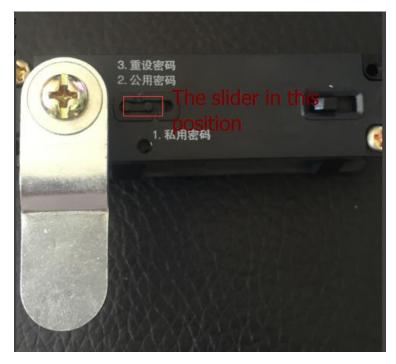

2.2.1 Set the new code example "9999", then turn the slider to the position 1.

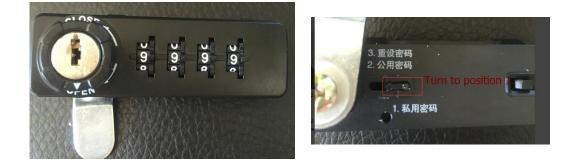

2.2.2Turn the switch to the close, then confused the code, the lock will be closed. When want to open turn the new code 9999.

Note: when the lock in open statue, the slider is at the position 2 and 3, can reset the code.

## $\ensuremath{\text{2.3}}$ How to find the public code

When the lock is in close statue, insert the key , and turn in a clockwise. And start to turn each NO. BUTTON, when the button can not move, represent the correct code.

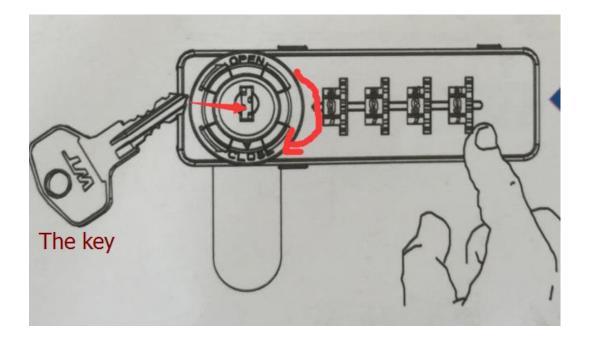